# GEO GW5410/5210 ISP Board (NV065-A) Hardware Specification

Rev. 2.0

NetVision Co., Ltd.

#### NetVision GW5410/5210 (NV065-A) Board Hardware Specification

#### **Update History**

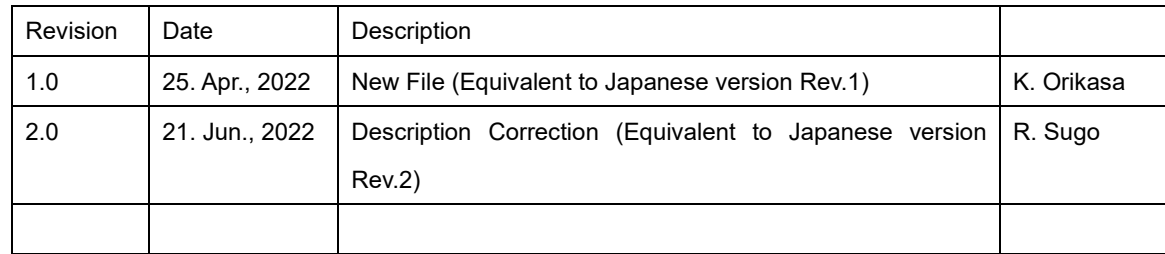

#### Index

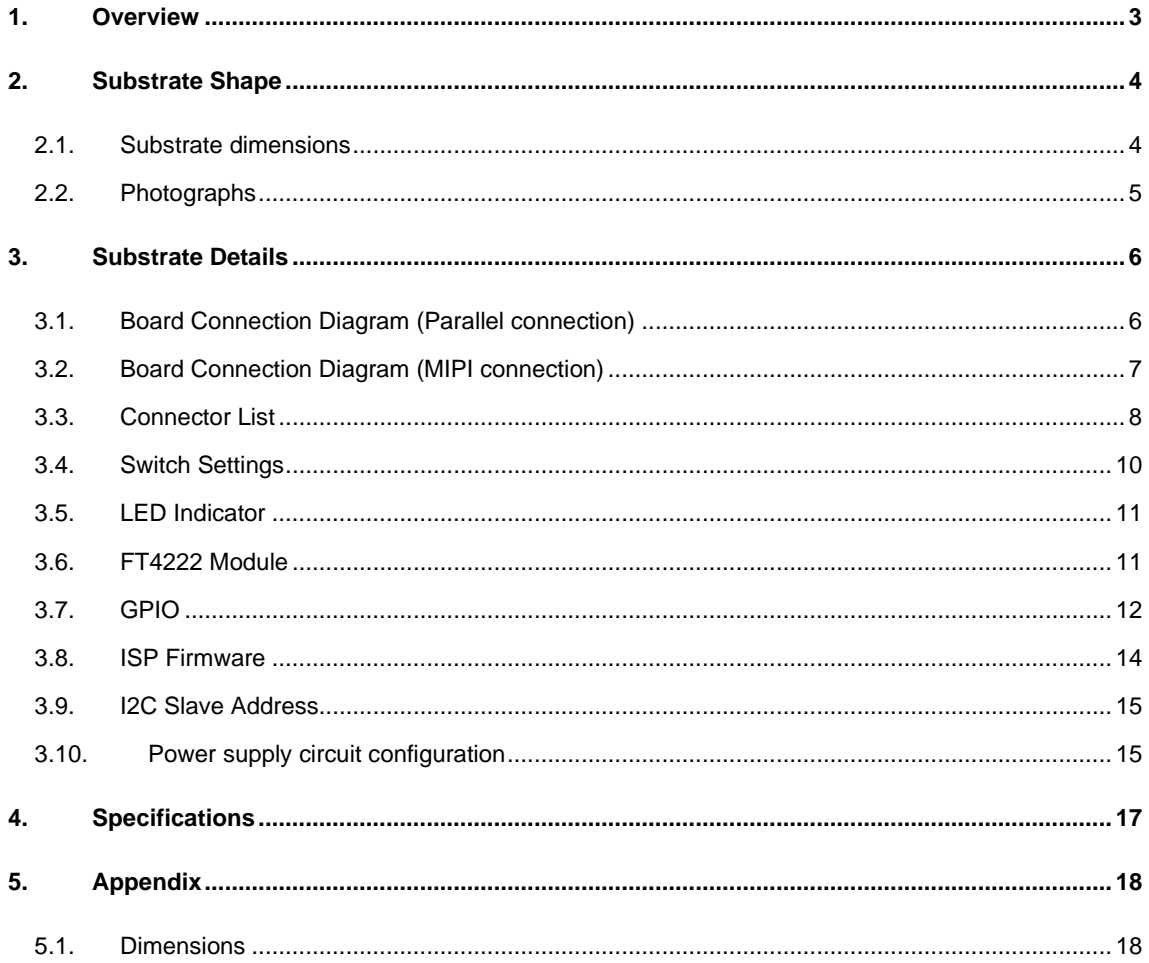

#### <span id="page-2-0"></span>1. Overview

This document is a hardware specification of NV065-A board, which has MIPI input/output and parallel output, and processes the input video through GEO GW5 ISP for output. This board has two types of configurations, NV065-A-E (GW5210-Board) has GW5210 as ISP, while NV065-A-G (GW5410-Board) has GW5410.

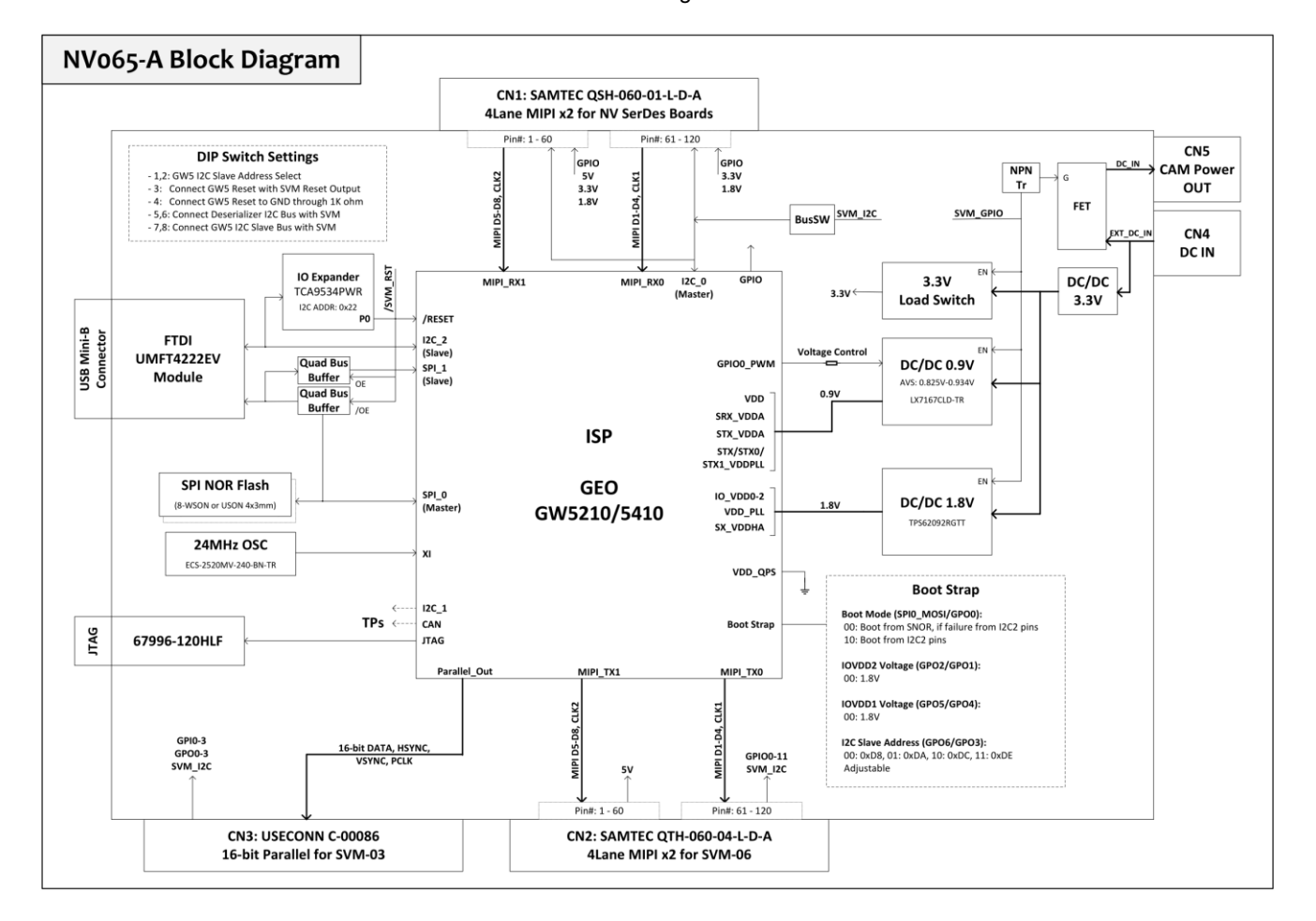

Block Diagram

This board has two MIPI inputs as video input sources, each of which is connected to the ISP. The MIPI input connector (CN1) connects to our various Deserializer boards. Two video outputs, MIPI and 16 bit parallel, are provided. The MIPI output connector (CN2) is connected to our SVM-06 board, and the 16-bit parallel output connector (CN3) is connected to our SVM-03 board. Both connectors are exclusively connected.

The operating power supply for this board is supplied from the DC jack (CN4) and is supplied to the various ICs via an internal step-down circuit. At the same time, the voltage input from CN4 is output to CN5 via a FET to power the camera on the Deserializer board connected to CN1. The gate of the FET is controlled by the SVM board. ISP settings, FW updates, etc. are done from a PC connected to the FTDI FT4222 module mounted on the board via a USB cable.

### <span id="page-3-0"></span>2. Substrate Shape

#### <span id="page-3-1"></span>2.1. Substrate dimensions

The board dimensions and main component layout are shown in the figure below. Connector pin numbers and pin assignments are shown in the "Connector Details" section.

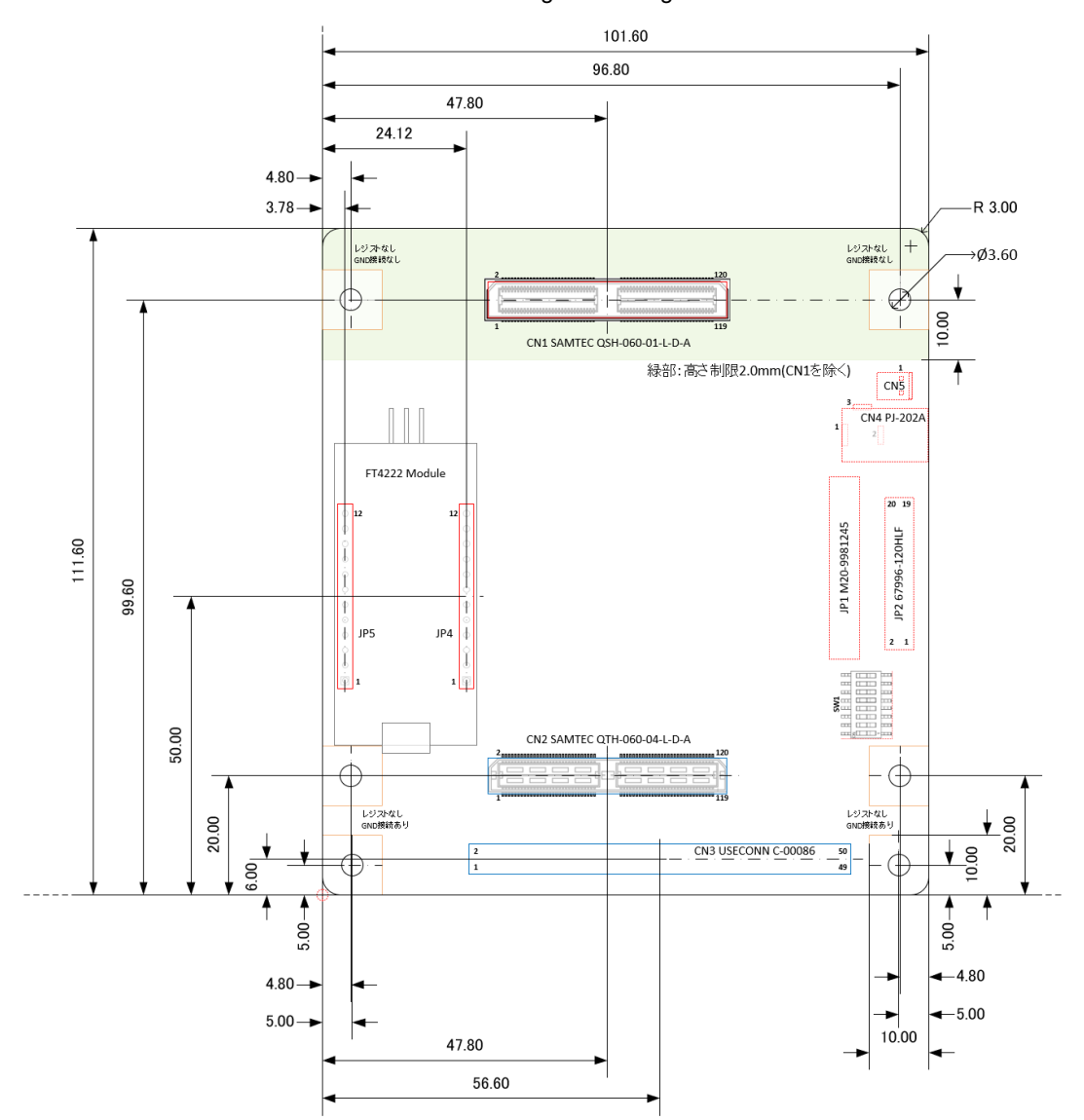

Main Parts Arrangement Diagram

# <span id="page-4-0"></span>2.2. Photographs

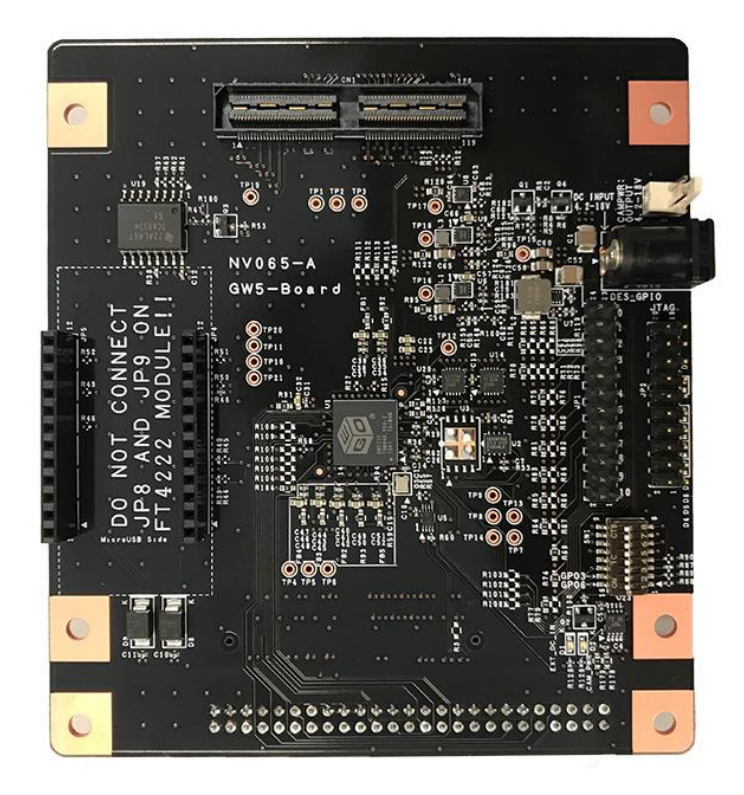

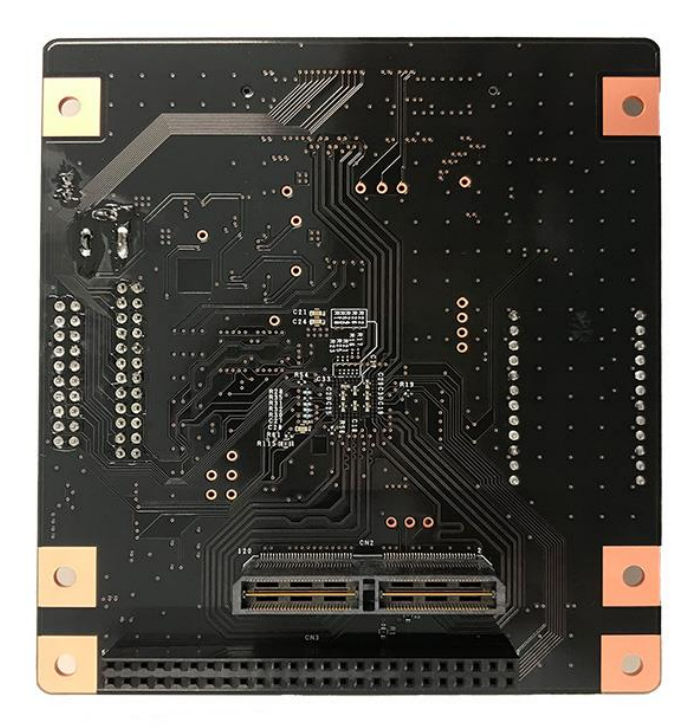

<span id="page-5-0"></span>3. Substrate Details

#### <span id="page-5-1"></span>3.1. Board Connection Diagram (Parallel connection)

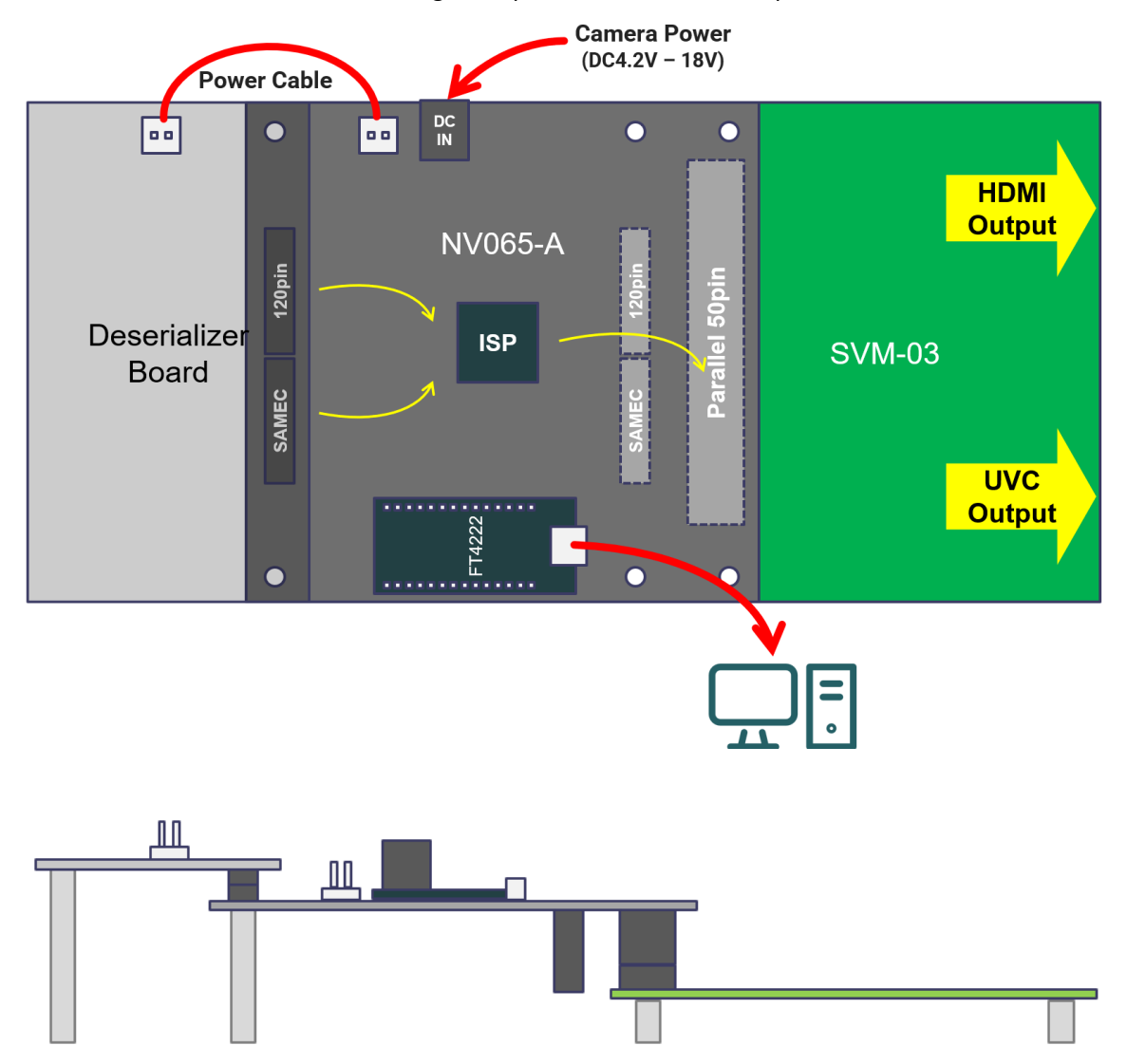

The above shows the connection diagram when connected to SVM-03 and using 16-bit Parallel as the video output interface.

Connect an AC adapter to the DC jack (CN4) as power supply for this board. The input power is connected to the camera power connector on the deserializer board through CN5 via FET. Therefore, the input voltage must match the camera power supply voltage. The input voltage should be between 4.2V and 18V. The 16-bit Parallel output connector (CN3) is connected to SVM-03 and outputs video signals to SVM-03. The FT4222 module and PC are connected via a Micro USB cable, and GEO tools are used for writing FW and adjusting image quality.

Either HDMI output or UVC output is selected for video output from SVM-03 with the DIPSW (SW2) on SVM-03 board. #1, 8 ON -> UVC Mode, #1 ON -> HDMI Mode

![](_page_6_Figure_1.jpeg)

#### <span id="page-6-0"></span>3.2. Board Connection Diagram (MIPI connection)

The above shows the connection diagram when connecting to SVM-06 and using MIPI as the video output interface. Connect an AC adapter to the DC jack (CN4) as power supply for this board. The input power is connected to the camera power connector on the deserializer board through CN5 via FET. Therefore, the input voltage must match the camera power supply voltage. The input voltage should be between 4.2V and 18V.

The MIPI output connector (CN2) is connected to SVM-06 and outputs video signals to SVM-06. The FT4222 module and PC are connected via a Micro USB cable, and GEO tools are used for writing FW and adjusting image quality.

Video output from SVM-06 supports simultaneous UVC output in HDMI Mode. (SW2: ALL OFF)

### <span id="page-7-0"></span>3.3. Connector List

![](_page_7_Picture_72.jpeg)

![](_page_8_Picture_48.jpeg)

### <span id="page-9-0"></span>3.4. Switch Settings

![](_page_9_Picture_186.jpeg)

The ISP setting switch SW1 is mounted on this board.

#### <span id="page-10-0"></span>3.5. LED Indicator

![](_page_10_Picture_76.jpeg)

#### <span id="page-10-1"></span>3.6. FT4222 Module

FTDI FT4222 module (UMFT4222EV) is inserted into JP4 and JP5 on this board. Since there is an orientation for insertion, it is necessary to insert the module so that the Micro USB connector is on the "Micro USB Side" of the board silk.

The FT4222 module has a built-in 1.8V voltage regulator for IO voltage, but since the IO voltage of this board is 1.8V, it is not used when connecting to this board. 3.3V is also supplied from this board as the VCC power supply for FT4222. Therefore, JP8 and JP9 on the module must be removed before use. JP2 and JP3 are jumper pins for setting the operation mode. When we ship the FT4222 module together with the FT4222 module, the above settings are reflected in the module.

#### <span id="page-11-0"></span>3.7. GPIO

This board has a circuit configuration that allows the connection destination of the deserializer IC on the deserializer board to the GPIO to be selected from each GPIO pin on the ISP or each GPIO pin on the SVM board. There are two connection paths: one is via a 0Ω resistor to the GPIO (DES\_GPIO[0:10]) connected to the deserializer board, and the other is via JP1. The path connected through JP1 is in a disconnected state because all jumper pins are removed as shipped.

#### ◆Connection path: via JP1

The GPIOs (DES\_GPIO[0:10]) leading to the deserializer board are connected to JP\_DES\_GPIO[0:10] through JP1. All jumper pins on JP1 are removed and disconnected between DES\_GPIO\* and JP\_DES\_GPIO\* when shipped.

![](_page_11_Figure_5.jpeg)

JP\_DES\_GPIO[0:10] is connected to each GPIO pin of ISP and GPIO of SVM board via 0Ω resistor. This is a 1608 size resistor, so it is used by replacing it appropriately as needed.

![](_page_11_Picture_105.jpeg)

![](_page_11_Figure_8.jpeg)

◆Connection path: via 0Ω resistor

 $\frac{1}{1}$ 

The path directly connected by the 0Ω resistor is configured differently for NV065-A-E and NV065-A-G.

⚫ The NV065-A-E board has a circuit configuration designed for connection to our FPI-954-HF board (with FPD Link III DS90UB954 deserializer).

![](_page_12_Picture_87.jpeg)

#### **Sensor PDN for SerDes Board**

![](_page_12_Picture_88.jpeg)

# $[Build option A] 954 FSYNC In (GP[Q0] \n $11.51$  DES GPIOO (K $11.51$  DES GPIOO (K $11.51$  S1008, W5_GPO3_FSYNC_OUT$

![](_page_12_Picture_89.jpeg)

 $[$ Build option A] 954 Error  $(GPIO1)_{R117}$  0.1608 W5\_GPIO5

⚫ The NV065-A-G board has a circuit configuration similar to GEO's Evaluation Board.

![](_page_13_Picture_153.jpeg)

#### **Sensor PDN for SerDes Board** W5\_GPO2\_SENSOR\_PDN R<sub>100</sub> 0,1608  $[1,5]$  DES\_GPIO0 ##0,1608 R<sub>101</sub>  $[1,5]$ DES<sup>C</sup>GPIO1 R<sub>102</sub> ##0,1608  $\overline{11,51}$ DES<sup>C</sup>GPIO2 R<sub>103</sub> ##0,16081  $[1,5]$ DES<sup>C</sup>GPIO3

![](_page_13_Figure_4.jpeg)

#### <span id="page-13-0"></span>3.8. ISP Firmware

In order to use this board, the ISP firmware must be written in advance. When writing the firmware, connect the FT4222 module to a PC and use GEO's writing tool. For more information about the tool and how to use it, please refer to the official GEO documentation. Since this board has the same configuration as GEO's Evaluation Board, the reset to ISP is automatically performed from FT4222 when writing firmware. Therefore, no special settings with DIPSW or jumper pins are required.

[Reference] We use the following command when writing. (as of 2022/04/18)

. ¥flash\_util.exe -w0 -tw5 <file path of firmware>.

#### <span id="page-14-0"></span>3.9. I2C Slave Address

The I2C Slave Address for control from the ISP Host is 0xDA (8bit).

We confirmed that control is possible using GEO ISPTune with the parameter settings shown in the

figure below.

![](_page_14_Picture_84.jpeg)

#### <span id="page-14-1"></span>3.10. Power supply circuit configuration

◆SVM-03 (Parallel Output from ISP)

![](_page_14_Figure_8.jpeg)

NetVision GW5410/5210 (NV065-A) Board Hardware Specification

◆SVM-06 (MIPI Output from ISP)

![](_page_15_Figure_2.jpeg)

# <span id="page-16-0"></span>4. Specifications

![](_page_16_Picture_116.jpeg)

## <span id="page-17-0"></span>5. Appendix

#### <span id="page-17-1"></span>5.1. Dimensions

(Top side / Part view)

![](_page_17_Figure_4.jpeg)

[L1〈部品〉面視]

#### (Bottom side / Part view)

![](_page_18_Figure_2.jpeg)

[L1 〈部品〉面視]